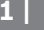

# **סקירה כללית של הרכזת**

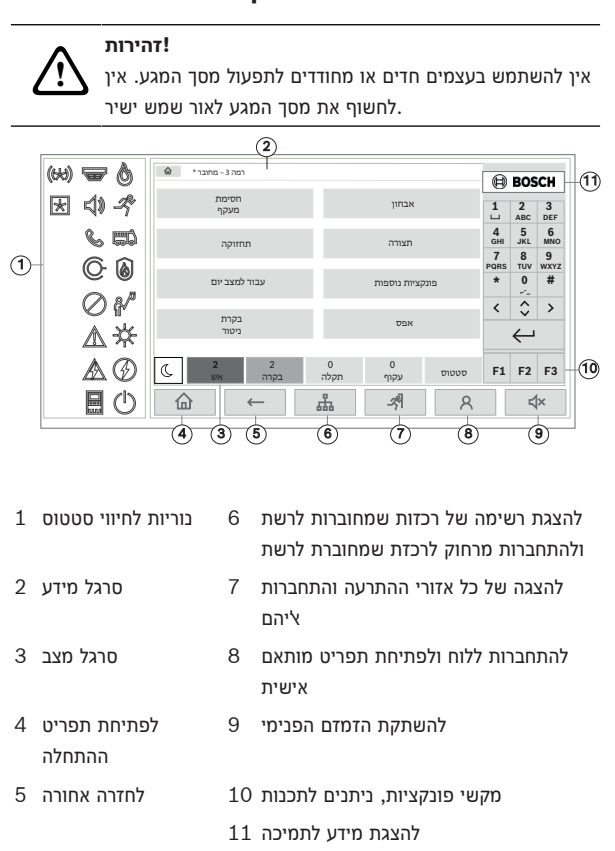

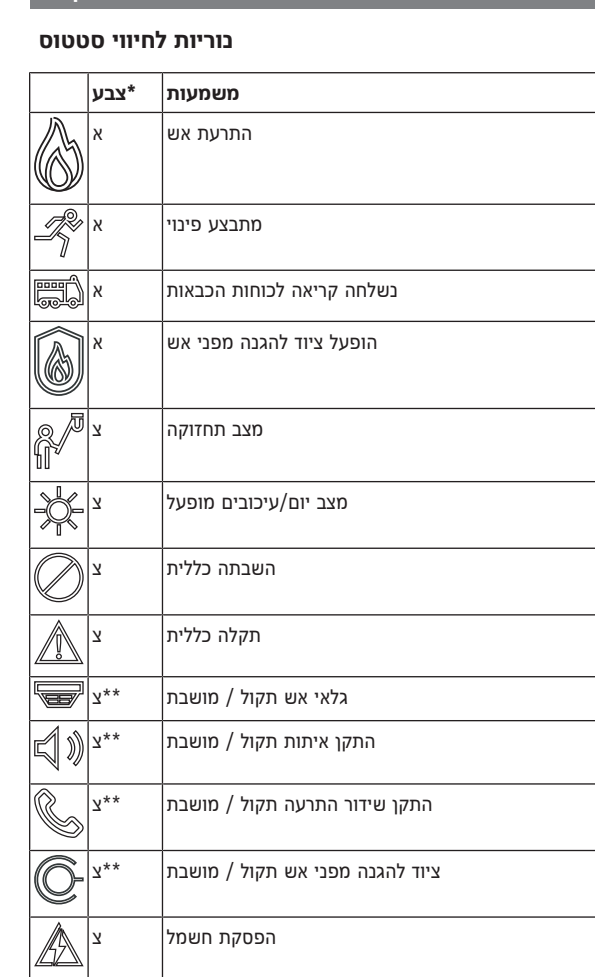

הכל || הכל<br>כבוי || מופעל

# **מה עושים במקרה של התרעה**

#### **1**  $\overline{0}$ 2 0  $\mathcal{L}$ סטטוס עקוף אש בקרה תקלה

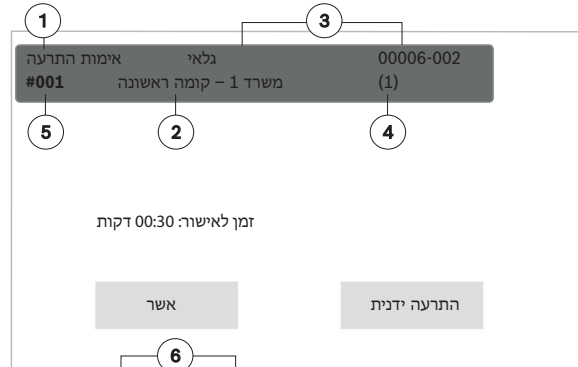

- סוג ההודעה 1
- תיאור המיקום של הגלאי שהפעיל את ההתרעה 2
- הכתובת (האזור הלוגי וכתובת-המשנה) של הגלאי שהפעיל את ההתרעה 3
- מספר הגלאים שהפעילו את ההתרעה 4
	- מספר ההודעה 5
	- מספר הקבוצות שהפעילו התרעת אש ויחידות הפלט שמופעלות 6 כדי להתחיל את הזמן הקצוב לחקירה (בהתאם**אשר**יש לבחור באפשרות

 $27$ 27

לתצורה). במהלך פרק זמן זה, יש לבדוק את ההודעה שמוצגת במיקום שבו .נמצא הגלאי שהפעיל את ההתרעה, כדי לוודא שהיא אמיתית

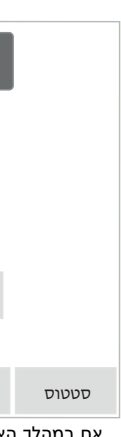

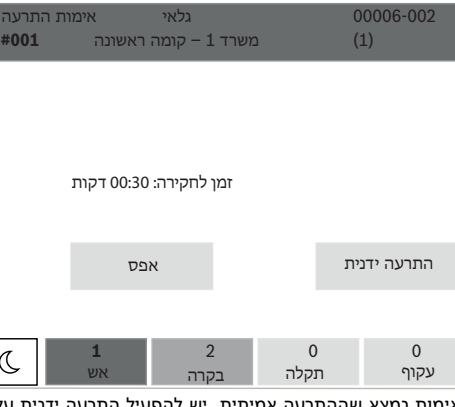

אם במהלך האימות נמצא שההתרעה אמיתית, יש להפעיל התרעה ידנית על או על ידי הפעלה של נקודת התקשרות ידנית.**התרעה ידנית**ידי לחיצה על .הפינוי מתחיל והתקן השידור לכוחות הכבאות מופעל

 ולהיכנס**אפס**אם מזהים שמדובר בהתרעת שווא, יש לבחור באפשרות .כדי למנוע הפעלה של התקן השידור והתקני האיתות למערכת

 אם הזמן הקצוב לחקירה תם מבלי שהמשתמש יזם פעולה כלשהי**הערה:** (הפעלת התרעה או איפוס), תהליכי הפינוי והשידור לכוחות הכבאות .מופעלים אוטומטית

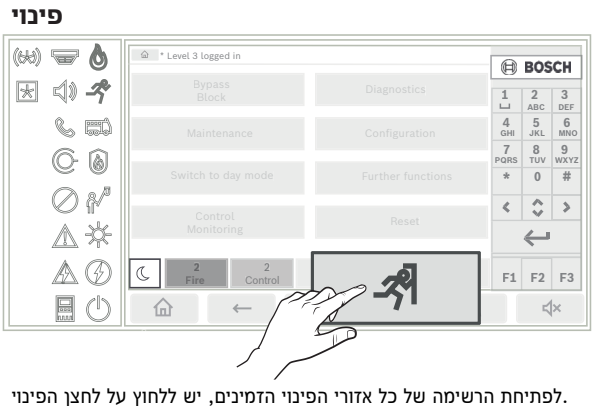

כדי לחפש אזור ספציפי, מזינים את המספר של קבוצת התקני התרעה

 $\leftrightarrow$  ולוחצים על

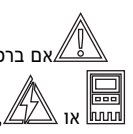

:צבעי הרקע של הקבוצות מייצגים את המשמעויות הבאות

- אדום: קבוצות שנשלטות באופן פעיל במקרה של התרעה –
- ורוד: קבוצות שנשלטות באופן פעיל ללא התרעה אמיתית, למשל במקרה של תרגיל
- ירוק: קבוצות שאינן פעילות –
- .צהוב: קבוצות במצב תקלה או השבתה, אין שליטה –

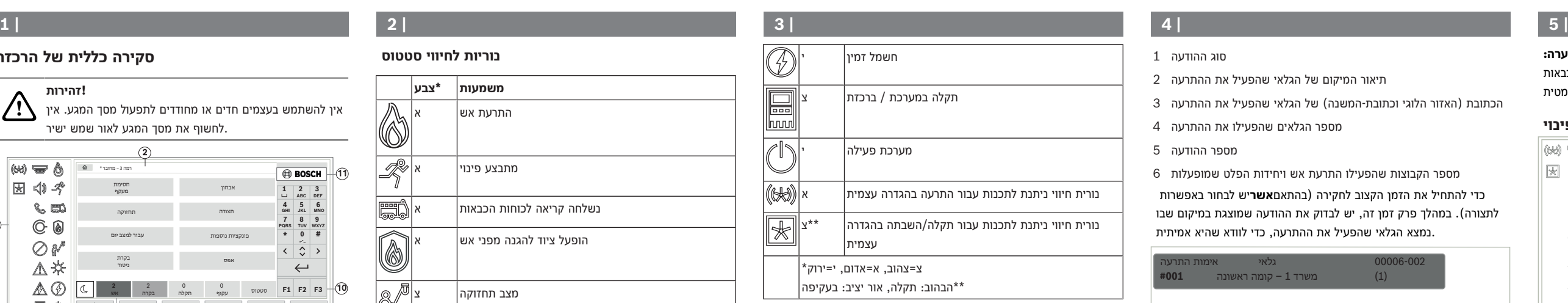

פינוי הזן מספר עבור NAC !**i**

> 28 במודול NAC קבוצת 27/2

30 במודול NAC קבוצת 28/2 במודול NAC קבוצת 28/1

 $32$ 

במודול NAC קבוצת 29/2 במודול NAC קבוצת 29/1

31

 $\mathbb{C}$ 

29

 $27/1$  קבוצת  $\sqrt{27/1}$ 

אש **2** תקלה 0

עקוף 0

סטטוס

יש לבחור בקבוצה הרצויה כדי להתחיל או לעצור את הפינוי של האזור באופן

צבע <u>וב- מידי מער מיידי. לגלילה ברחבי הרשימה, משתמשים ב-</u>

.הרקע של רשומות הקבוצות משתנה בהתאם למצבן הנוכחי כדי לשלוט בכל קבוצות הפינוי, או**הכל מופעל**יש לבחור באפשרות . כדי לעצור את הפינוי של כל הקבוצות בו-זמנית**הכל כבוי**באפשרות

# **איפוס של התרעה**

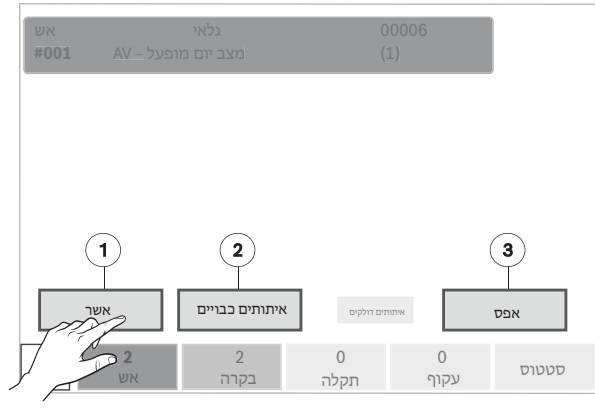

- .**אשר**לוחצים על 1.
- .**איתותים כבויים** לחץ על 2.

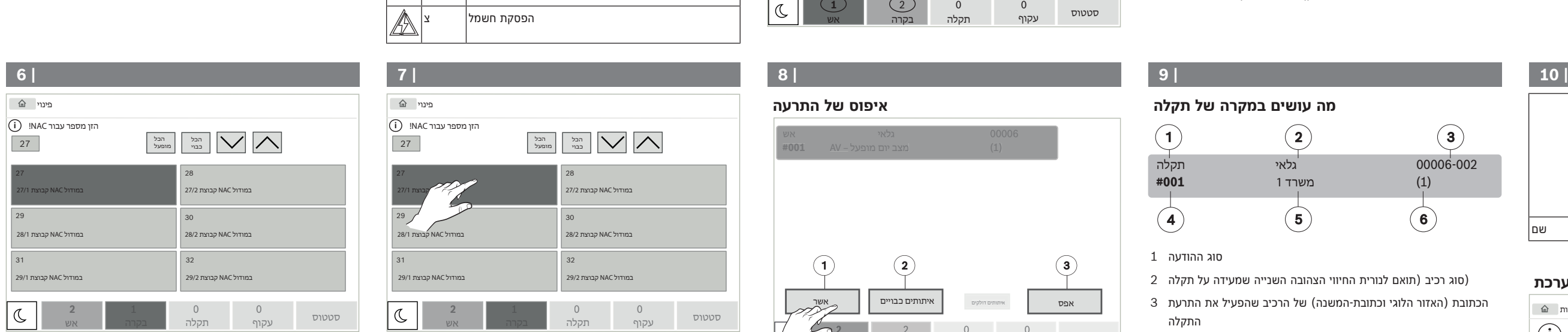

.צופרים ו/או התקני האיתות האופטיים נכבים

.**אפס** לחץ על 3.

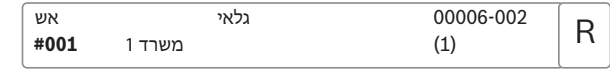

סימן שתהליך האיפוס עבור אותו ,R אם הודעה מסוימת מצוינת עם האות .רכיב עדיין לא הסתיים

כדי לאפס נקודת התקשרות ידנית, יש להשתמש במפתח או להחליף את חלון .הזכוכית

איפוס גלאי אוטומטי: אם עדיין יש עשן בתא הגלאים, צריך לאוורר את .המקום

בהודעת ההתרעה הבאה, כל התקני האיתות שכובו יופעלו מחדש באופן .אוטומטי

### **מה עושים במקרה של תקלה**

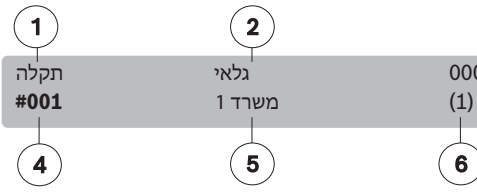

- סוג ההודעה 1
- (סוג רכיב (תואם לנורית החיווי הצהובה השנייה שמעידה על תקלה 2
- הכתובת (האזור הלוגי וכתובת-המשנה) של הרכיב שהפעיל את התרעת 3 התקלה
- מספר ההודעה 4
- תיאור המיקום של הגלאי שהפעיל את התרעת התקלה 5
- מספר הרכיבים שהפעילו את התרעת התקלה 6

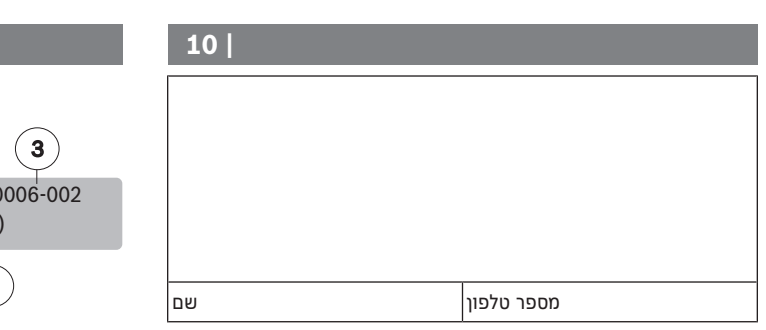

אם ברכזת מוצגת הודעה על תקלה עם רקע צהוב בשילוב עם נורית

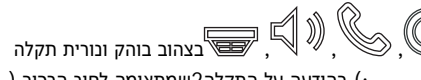

- :) בהודעה על התקלה2שמתאימה לסוג הרכיב (
- להשתקת הזמזם**אשר**לחץ על 1.
- .**אפס**לחץ על 2.
- :אם לא ניתן לאפס את התקלה, יש לפנות למתקין 3.

### **כניסה למערכת ויציאה מהמערכת**

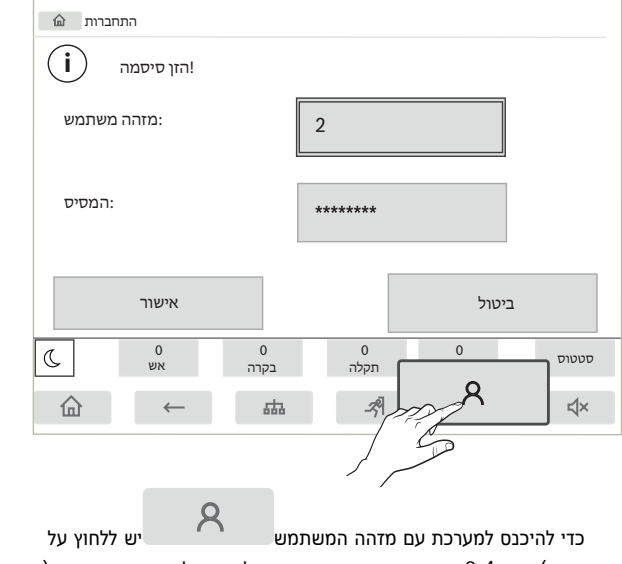

), ניתן2-4והסיסמה האישיים. בהתאם לרמה של הרשאת הכניסה ( .להשתמש בפונקציות מסוימות בלבד

**Bosch Sicherheitssysteme GmbH**  Robert-Bosch-Ring 5 85630 Grasbrunn Germany

**www.boschsecurity.com**  © Bosch Sicherheitssysteme GmbH, 2021

2021-12-16 | 4.0 | | 202112161144

**Building solutions for a better life.**

.". יש לבקש מהמתקין לשנות אותה000000סיסמת ברירת המחדל היא "

 התפעול של רכזת זו צריך להתבצע על ידי עובדים מוסמכים בלבד.**הערה:** אין לחשוף את קוד הגישה האישי (שמורכב ממזהה משתמש וסיסמה) לגורמי .צד שלישי

 $\beta$ .**אישור** פעם נוספת, ומאשרים עם

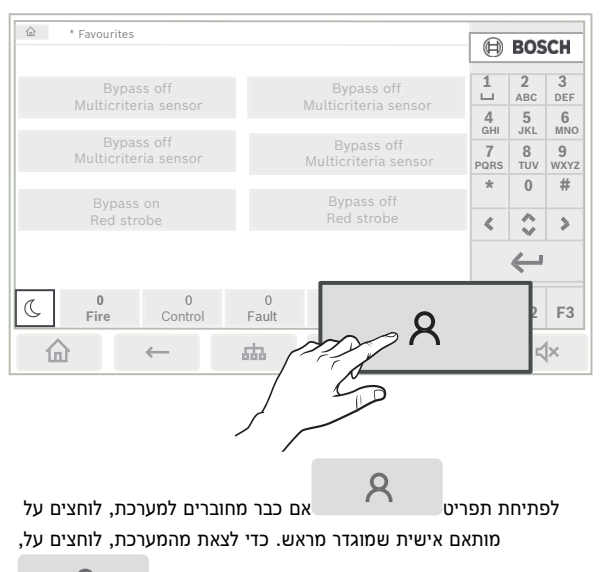

#### **רכיבים ניתנים לתכנות**

#### **מקשי פונקציות**

קיימים שלושה מקשי פונקציות שאפשר לתכנת חופשי עבור פונקציות שימושיות ברכזות שמחוברות. מקש פונקציה פעיל מסומן באמצעות פס ירוק. :יש לבקש מהמתקין להזין את הפונקציה המוגדרת של המקש הרלוונטי כאן

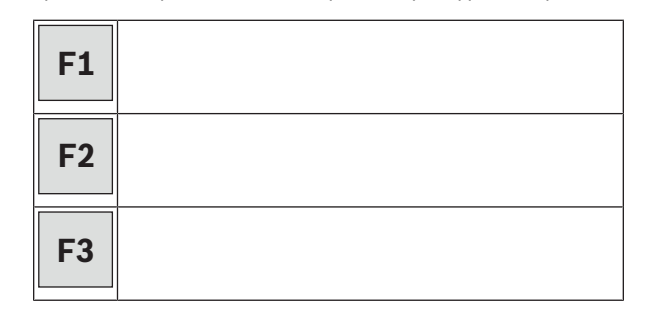

### **נוריות התרעה ונוריות ברירת המחדל לחיווי סטטוס**

קיימות שתי נוריות לחיווי סטטוס שניתן לתכנת עבור התרעה בהגדרה עצמית ותקלה/השבתה בהגדרה עצמית. יש לבקש מהמתקין לתאר את ההתקן :והסטטוס המוגדרים של הנורית הרלוונטית כאן

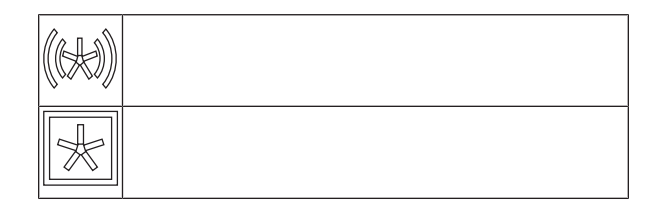

### **שינוי שעה ותאריך**

**-** כדי לשנות את התאריך והשעה של הרכזת, יש ללחוץ על ולהזין את הערכים הנכונים **החלף תאריך / שעה - פונקציות נוספות** .באמצעות לוח המקשים

### **מצב יום ומצב לילה**

אופן הטיפול בכל התרעה נכנסת תלוי במצב שמוגדר במערכת – מצב יום או .מצב לילה

מצב לילה מוגדר עם רמת האבטחה הגבוהה ביותר. בהתאם לתצורה, הודעת ההתרעה משודרת בדרך כלל לכוחות הכבאות באופן מיידי. התקני האיתות .והתקני השידור לכוחות הכבאות או המערכות להגנה מפני אש מופעלים

אם רכזת מוגדרת למצב יום, יש אפשרות לדחות את השידור של אות ההתרעה הראשון כדי למנוע התרעות שווא. לכן יש לאשר התרעות בתוך פרק זמן מוגדר. במקרה זה, התקן השידור לכוחות הכבאות לא מופעל. במהלך ההשהיה הזו, אפשר לבדוק את הודעת ההתרעה שמוצגת במסגרת הזמן .הקצוב לחקירה, כדי לוודא שהיא אמיתית

אם הזמן הקצוב לחקירה תם מבלי שהמשתמש יזם פעולה כלשהי (הפעלת .התרעה או איפוס), השידור לכוחות הכבאות מופעל אוטומטית

הסמלים הבאים בסרגל המצב מראים לאיזה מצב הרכזת מוגדרת. כאשר מדובר ברכזות שמחוברות לרשת, אם לפחות רכזת אחת שמחוברת לרשת מוגדר למצב יום, מוצג סמל משולב של מצב יום/לילה ברכזות שמוגדרות .למצב לילה

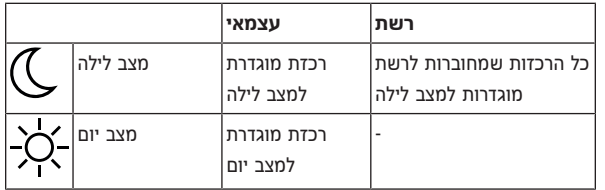

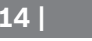

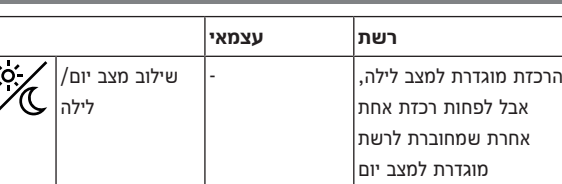

כדי לעבור בין מצבי יום ולילה, יש ללחוץ על הסמל הנוכחי בסרגל המצב .**עבור למצב לילה** או באפשרות **עבור למצב יום**ולבחור באפשרות

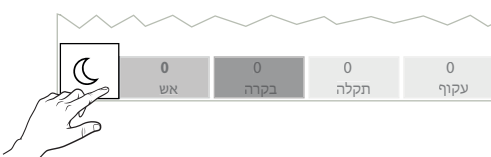

סטטוס

### **כיבוי של הזמזם הפנימי**

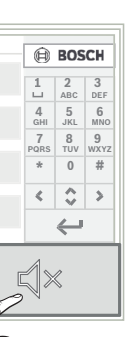

|   |                              | ta * Level 3 logged in                 |                                              |                        |                       |                  |  |
|---|------------------------------|----------------------------------------|----------------------------------------------|------------------------|-----------------------|------------------|--|
|   | $\omega \rightarrow \varphi$ |                                        |                                              | ุฅ                     | <b>BOSCH</b>          |                  |  |
| 因 |                              | <b>Bypass</b><br><b>Block</b>          | Diagnostics                                  | 1<br>$\Box$            | $\overline{2}$<br>ABC | 3<br>DEF         |  |
|   | ぐめ                           | Maintenance                            | Configuration                                | $\overline{4}$<br>GHI  | 5<br><b>JKL</b>       | 6<br>MNO         |  |
|   | 0                            |                                        |                                              | $\overline{7}$<br>PORS | 8<br>TUV              | 9<br><b>WXY2</b> |  |
|   |                              | Switch to day mode                     | Further functions                            | $\frac{1}{2}$          | $\theta$              | #                |  |
|   | ©∦<br>∆\                     | Control                                | Reset                                        | ż                      | ^                     | Ś                |  |
|   |                              | Monitoring                             |                                              |                        |                       |                  |  |
|   | Æ2                           | $\mathfrak{D}$<br>D<br>Fire<br>Control | $\cap$<br>$\Omega$<br>Fault<br><b>Bypass</b> |                        |                       |                  |  |
|   |                              | 冚                                      | 罖<br>楍                                       |                        |                       |                  |  |
|   |                              |                                        |                                              |                        |                       |                  |  |

כדי לכבות את הזמזם הפנימי באופן זמני, יש ללחוץ על 1.

.

 $\leq$   $\times$ 

#### **הצגת ההיסטוריה**

ביומן ההיסטוריה, כל הנתונים על אירועים ספציפיים או סוגי התקנים מאוחסנים כשהם ממוינים לפי תאריך ושעה. כדי להציג נתונים ספציפיים .בלבד, אפשר להגדיר מסננים

**יומן** - **אבחון -** להצגת יומן ההיסטוריה, יש ללחוץ על .**היסטוריה**

#### **בחירת שפה**

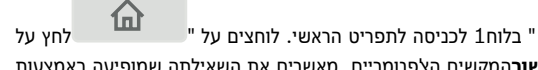

**אישור**המקשים הלאפנומריים. מאשרים את השאילתה שמופיעה באמצעות .ובוחרים את השפה הרצויה מהרשימה

#### **מידע נוסף**

מידע מפורט על תפעול הרכזת לגילוי אש זמין באתר www.boschsecurity.com.

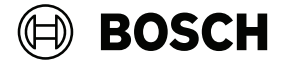

# **11 | 12 | 13 | 14 |**

### **15 |**

# **AVENAR panel 8000 | AVENAR panel 2000 | AVENAR keypad 8000**

FPE‑8000‑SPC | FPE‑8000‑PPC | FPE‑8000‑FMR | FPE‑2000‑SPC | FPE‑2000‑PPC

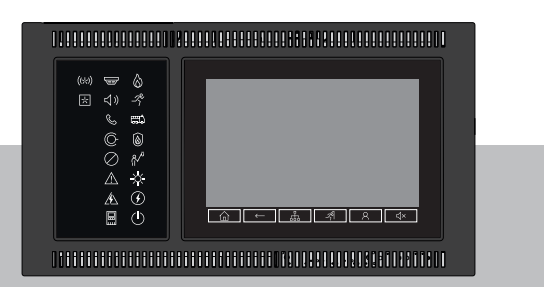

מדריך מהיר למשתמש **he**